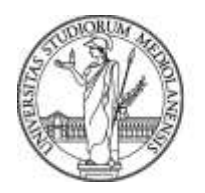

**SELEZIONE PUBBLICA, PER TITOLI ED ESAMI, PER IL RECLUTAMENTO DI N. 1 UNITÀ DI TECNOLOGO DI PRIMO LIVELLO CON RAPPORTO DI LAVORO SUBORDINATO A TEMPO DETERMINATO DELLA DURATA DI 36 MESI, PRESSO L'UNIVERSITÀ DEGLI STUDI MILANO - DIPARTIMENTO DI ECONOMIA, MANAGEMENT E METODI QUANTITATIVI, PER L'ATTUAZIONE DEL PROGRAMMA DI RICERCA E INNOVAZIONE DAL TITOLO "MUSA - MULTILAYERED URBAN SUSTAINABILITY ACTION" (CODICE IDENTIFICATIVO ECS00000037) NELL'AMBITO DEL PIANO NAZIONALE DI RIPRESA E RESILIENZA (PNRR) – CODICE 22206**

La Commissione giudicatrice della selezione, nominata con Determina Direttoriale n. 18621 del 6.12.2022, composta da:

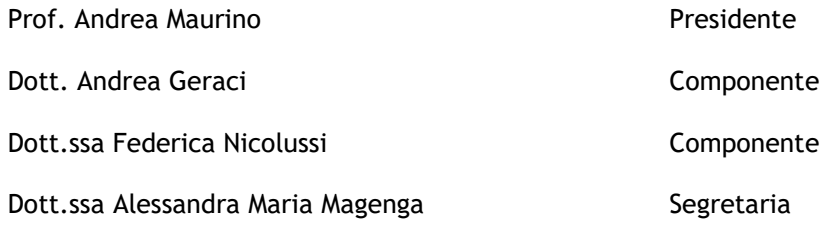

comunica i quesiti relativi alla prova scritta:

#### TRACCIA n. 1

La cartella messa a disposizione contiene tre dataset in formato csv. I dataset "dati\_esercizio\_2a.csv" e "dati\_esercizio\_2b.csv" saranno utilizzati per l'esercizio 2. Il dataset "dati\_esercizio\_3.csv" sara' utilizzato per l'esercizio 3. Nella cartella contenente i dati e' disponibile un file di testo contente la descrizione delle variabili in ciascuno dei dataset.

Esercizio 1 SQL

Si consideri il seguente schema relazionale di basi di dati che memorizza l'orario delle lezioni di un corso di laurea universitatio.

> INSEGNAMENTO (Codice, Nome, Docente) LEZIONE (CodIns, CodPeriodo, Aula) PERIODO (Codice, Giorno, OraInizio)

a) Si indichino le chiavi primarie ed esterne di ciascuna relazione

b) Formulare la seguente interrogazione in SQL: Trovare per ciascun docente che insegna esattamente due corsi il numero di lezioni che tiene tra Giovedì e Venerdì in aula 2

c) Formulare la seguente interrogazione in SQL: Trovare i docenti che non fanno mai lezione il lunedi alle ore 8.00

Esercizio 2 analisi dati

Partendo dal dataset a livello regionale "dati\_esercizio\_2a.csv", calcolare per ogni genere, per ogni country e per ciascun livello di education il numero totale di studenti per l'anno 2018.

2.1 – Con riferimento al livello di education "Bachelor or equivalent", si identifichi il paese con il rapporto donne-uomini massimo e il paese con il rapporto donne-uomini minimo. Si fornisca anche la media e la varianza di tale rapporto tra i paesi presenti nel dataset.

2.2 – Unire il dataset a livello regionale con il dataset contenente informazioni sulla popolazione di ciascun paese "dati\_esercizio\_2a.csv", selezionando le informazioni relative all'anno 2018

2.3 – Dopo aver unito i due dataset, si calcoli la somma dei valori per ciascun genere e ciascun livello di education per tutti i paesi considerati e si determini la corrispondente frazione della popolazione complessiva. Si riporti una tabella che contenga le frazioni calcolate (x 100) per le 8 celle identificate dalla combinazione isced-sex

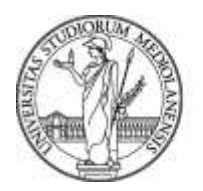

2.4 (opzionale) – Si utilizzi il dataset combinato (2.2) per calcolare, separatamente per ciascun livello di education e ciascun paese (non regione), la frazione di studenti di sesso maschile rispetto alla popolazione nazionale. Utilizzando le frazioni della popolazione complessiva identificate al punto precedente si riporti la coppia "paese-livello di education" per la quale la differenza tra la frazione nazionale di studenti di sesso maschile e la corrispettiva frazione across country e' positiva e massima. Indicare la sia "coppia paese-livello di education" che la differenza calcolata.

Il candidato deve inserire nel documento word per ogni punto:

- la descrizione dei passi svolti per ottenere il risultato
- il codice commentato
- i risultati ottenuti sottoforma tabellare

### Esercizio 3 visualizzazione

Si produca, usando uno degli strumenti messi a disposizione, una infografica a partire dal dataset "dati\_esercizio\_3.csv". L'infografica deve consentire di paragonare l'evoluzione temporale del numero di studenti di sesso maschile e femminile come totale di tutti i livelli di education considerati per il paese "IT" Il candidato deve inserire nel documento word il grafico ottenuto come immagine motivando la scelta della rappresentazione grafica utilizzata

TRACCIA n. 2

La cartella messa a disposizione contiene tre dataset in formato csv. I dataset "dati\_esercizio\_2a.csv" e "dati\_esercizio\_2b.csv" saranno utilizzati per l'esercizio 2. Il dataset "dati\_esercizio\_3.csv" sara' utilizzato per l'esercizio 3. Nella cartella contenente i dati e' disponibile un file di testo contente la descrizione delle variabili in ciascuno dei dataset.

Esercizio 1 SQL

Si consideri il seguente schema relazionale di basi di dati in cui le chiavi primarie sono sottolineate:

IMPIEGATO (Matricola, Cognome, Eta, Salario)

LAVORA (Matricola, Codice, PercentualeTempo) DIPARTIMENTO (Codice, Nome, Budget, MatricolaManager)

a) Si indichino le chiavi primarie, le chiavi esterne di ciascuna relazione e laddove utile eventuali vincoli sugli attributi

b) Esprimere in SQL la seguente interrogazione: Fornire la matricola e il cognome degli impiegati che lavorano in uno o più dipartimenti e sono manager di un altro

c) Esprimere in SQL la seguente interrogazione: Fornire i cognomi di quelli tra gli impiegati più giovani che lavorano per la maggiore percentuale di tempo

Esercizio 2 analisi dati

Partendo dal dataset a livello regionale "dati\_esercizio\_2a.csv", calcolare per ogni genere, per ogni country e per ciascun livello di education il numero totale di studenti per l'anno 2019.

2.1 – Con riferimento al livello di education "Bachelor or equivalent", si identifichi il paese con il rapporto donne-uomini massimo e il paese con il rapporto donne-uomini minimo. Si fornisca anche la media e la varianza di tale rapporto tra i paesi presenti nel dataset.

2.2 – Unire il dataset a livello regionale con il dataset contenente informazioni sulla popolazione di ciascun paese "dati\_esercizio\_2a.csv", selezionando le informazioni relative all'anno 2019

2.3 – Dopo aver unito i due dataset, si calcoli la somma dei valori per ciascun genere e ciascun livello di education per tutti i paesi considerati e si determini la corrispondente frazione della popolazione complessiva. Si riporti una tabella che contenga le frazioni calcolate (x 100) per le 8 celle identificate dalla combinazione isced-sex

2.4 (opzionale) – Si utilizzi il dataset combinato (2.2) per calcolare, separatamente per ciascun livello di education e ciascun paese (non regione), la frazione di studenti di sesso maschile rispetto alla popolazione nazionale. Utilizzando le frazioni della popolazione complessiva identificate al punto precedente si riporti

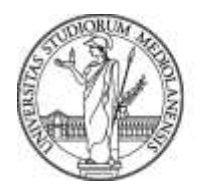

la coppia "paese-livello di education" per la quale la differenza tra la frazione nazionale di studenti di sesso maschile e la corrispettiva frazione across country e' positiva e massima. Indicare la sia "coppia paese-livello di education" che la differenza calcolata.

Il candidato deve inserire nel documento word per ogni punto:

- la descrizione dei passi svolti per ottenere il risultato
- il codice commentato
- i risultati ottenuti sottoforma tabellare

#### Esercizio 3 visualizzazione

Si produca, usando uno degli strumenti messi a disposizione, una infografica a partire dal dataset "dati\_esercizio\_3.csv". L'infografica deve consentire di paragonare l'evoluzione temporale del numero di studenti di sesso maschile e femminile come totale di tutti i livelli di education considerati per il paese "ES" Il candidato deve inserire nel documento word il grafico ottenuto come immagine motivando la scelta della rappresentazione grafica utilizzata

### TRACCIA n. 3

La cartella messa a disposizione contiene tre dataset in formato csv. I dataset "dati\_esercizio\_2a.csv" e "dati\_esercizio\_2b.csv" saranno utilizzati per l'esercizio 2. Il dataset "dati\_esercizio\_3.csv" sara' utilizzato per l'esercizio 3. Nella cartella contenente i dati e' disponibile un file di testo contente la descrizione delle variabili in ciascuno dei dataset.

Esercizio 1 SQL Si consideri il seguente schema relazionale di basi di dati dove l'attributo Restituito ha un valore booleano

> LIBRO (Codice, Autore, Titolo, Pagine) PRESTITO (Libro, Cliente, Data, Restituito) CLIENTE (Codice, Nome, Citta)

a) Si indichino le chiavi primarie, le chiavi esterne di ciascuna relazione

b) Formulare la seguente interrogazione in SQL: Trovare il nome degli autori di cui almeno un

libro è in prestito, mostrando anche il nome del cliente titolare del prestito

c) Formulare la seguente interrogazione in SQL: Trovare per ciascun autore il numero di libri che sono in catalogo

### Esercizio 2 analisi dati

Partendo dal dataset a livello regionale "dati\_esercizio\_2a.csv", calcolare per ogni genere, per ogni country e per ciascun livello di education il numero totale di studenti per l'anno 2017.

2.1 – Con riferimento al livello di education "Bachelor or equivalent", si identifichi il paese con il rapporto donne-uomini massimo e il paese con il rapporto donne-uomini minimo. Si fornisca anche la media e la varianza di tale rapporto tra i paesi presenti nel dataset.

2.2 – Unire il dataset a livello regionale con il dataset contenente informazioni sulla popolazione di ciascun paese "dati\_esercizio\_2a.csv", selezionando le informazioni relative all'anno 2017

2.3 – Dopo aver unito i due dataset, si calcoli la somma dei valori per ciascun genere e ciascun livello di education per tutti i paesi considerati e si determini la corrispondente frazione della popolazione complessiva. Si riporti una tabella che contenga le frazioni calcolate (x 100) per le 8 celle identificate dalla combinazione isced-sex

2.4 (opzionale) – Si utilizzi il dataset combinato (2.2) per calcolare, separatamente per ciascun livello di education e ciascun paese (non regione), la frazione di studenti di sesso maschile rispetto alla popolazione

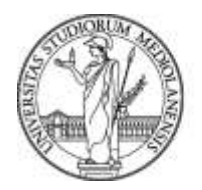

nazionale. Utilizzando le frazioni della popolazione complessiva identificate al punto precedente si riporti la coppia "paese-livello di education" per la quale la differenza tra la frazione nazionale di studenti di sesso maschile e la corrispettiva frazione across country e' positiva e massima. Indicare la sia "coppia paese-livello di education" che la differenza calcolata.

Il candidato deve inserire nel documento word per ogni punto:

- la descrizione dei passi svolti per ottenere il risultato
- il codice commentato
- i risultati ottenuti sottoforma tabellare

Esercizio 3 visualizzazione

Si produca, usando uno degli strumenti messi a disposizione, una infografica a partire dal dataset "dati\_esercizio\_3.csv". L'infografica deve consentire di paragonare l'evoluzione temporale del numero di studenti di sesso maschile e femminile come totale di tutti i livelli di education considerati per il paese "FR" Il candidato deve inserire nel documento word il grafico ottenuto come immagine motivando la scelta della rappresentazione grafica utilizzata

Milano, 11 gennaio 2023

La Commissione

Prof. Andrea Maurino - Presidente

Dott. Andrea Geraci - Componente

Dott.ssa Federica Nicolussi – Componente

Dott.ssa Alessandra Maria Magenga - Segretaria